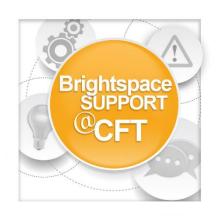

## How do I email students?

Instructors can email students from inside the course. Emails can be sent to individual students or multiple students at once. This tutorial covers two methods on how to accomplish this task.

Method 1: To email students using the Email tool

1) On the course home page, click The **email icon**, then click **Go to Email**.

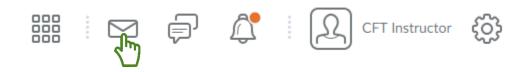

2) Compose your message and add any attachments.

| Send                                                     | Address Book Sent Mail         |
|----------------------------------------------------------|--------------------------------|
| To j                                                     |                                |
| Add CC or BCC                                            |                                |
| ubject                                                   |                                |
|                                                          |                                |
| ady                                                      |                                |
| L <sup>II</sup> № Ω • Paragraph • B I U • E E • Font Fan | il ∨ Size ∨ ■ • • •            |
|                                                          |                                |
|                                                          |                                |
|                                                          |                                |
| ر<br>کاس                                                 |                                |
|                                                          |                                |
|                                                          |                                |
|                                                          |                                |
|                                                          |                                |
|                                                          |                                |
|                                                          | <b>≇</b> <⊳ 6⊒ ¥ 4             |
|                                                          | ₩ 40 <u>6</u> ¥ 4              |
|                                                          | 약 아 원 및 색<br>Priority Normal V |
| Σ •<br>δ                                                 |                                |
| ~~~                                                      |                                |
| ttachments                                               |                                |
| tachments<br>Drop files here, or click below!            |                                |

3) a. Use **Address Book** to populate recipients.

b. Select the **check box** for every user you want to send an email message to, then click **To**, **CC**, or **BBC** to add the selected users to the desired field.

## c. Click Add Recipients.

|                                                                                                    | Address Book                                                                                                    | Sent Mail                                  |                                                              |                                                                                                    |
|----------------------------------------------------------------------------------------------------|----------------------------------------------------------------------------------------------------|--------------------------------------------|--------------------------------------------------------------|----------------------------------------------------------------------------------------------------|
|                                                                                                    | <b>4)</b>                                                                                                    |                                            |                                                              |                                                                                                    |
| ook                                                                                                    |                                                                                                    |                                            |                                                              |                                                                                                    |
| ntact                                                                                                    |                                                                                                    |                                            |                                                              |                                                                                                    |
| or more recipients, then click                                                                                                    | on the To, Cc, or Bcc links to add them to the Recipients area. Once you                                                                                                    | u select all your recipients, click Add Re | ecipients to add these r                                     | ecipients to your new                                                                                                    |
| 5:                                                                                                    |                                                                                                    |                                            |                                                              |                                                                                                    |
|                                                                                                    |                                                                                                    |                                            |                                                              |                                                                                                    |
| ل<br>س                                                                                                    |                                                                                                    |                                            |                                                              |                                                                                                    |
|                                                                                                    |                                                                                                    |                                            |                                                              |                                                                                                    |
|                                                                                                    |                                                                                                    |                                            |                                                              |                                                                                                    |
| System Contacts                                                                                                    | ~                                                                                                    |                                            |                                                              | Folder: Address Book                                                                                                    |
|                                                                                                    | ▼<br>Search Options                                                                                                    |                                            |                                                              | Folder: Address Book                                                                                                    |
| For P Show 9                                                                                                    |                                                                                                    |                                            |                                                              | Felder: Address Book 🔹                                                                                                    |
| For P Show S                                                                                                    | Search Options                                                                                                    |                                            |                                                              |                                                                                                    |
| For<br>CC BCC Last Name  , First Name                                                                                                  | Search Options Emult Address                                                                                                    | OrgDefnedid                                | Role                                                         | Туре                                                                                                    |
| For<br>Cc Bcc<br>Last Name A. First Name<br>Instructor, D2L.Demo                                                                       | Search Options Email Address Demo.Instructor@vanderbilt.Brightspace.com                                                                                                    | OrgDefinedid<br>Demo.Instructor            | Instructor                                                   | Type<br>Internal Email                                                                                                    |
| For<br>CC BCC Last Name *, First Name Instructor, D2L.Demo Instructor, CFT                                                             | Search Options Enuil Address Demo.Instructor@vanderbilt.Brightspace.com cft.instructor@vanderbilt.Brightspace.com                                                                                                    |                                            | Instructor                                                   | Type<br>Internal Email<br>Internal Email                                                                                           |
| For<br>C C Bcc<br>Last Name A, First Name<br>Instructor, D2L.Demo                                                                      | Search Options Email Address Demo.Instructor@vanderbilt.Brightspace.com                                                                                                    |                                            | Instructor                                                   | Type<br>Internal Email                                                                                                    |
| For<br>CC BCC Last Name *, First Name Instructor, D2L.Demo Instructor, CFT                                                             | Search Options Enuil Address Demo.Instructor@vanderbilt.Brightspace.com cft.instructor@vanderbilt.Brightspace.com                                                                                                    |                                            | Instructor                                                   | Type<br>Internal Email<br>Internal Email                                                                                           |
| For<br>Cc. Bcc<br>Last Name -, First Name<br>Instructor, D2L.Demo<br>Instructor, CFT<br>Instructor, CFT                                | Search Options  Email Address  Demo.Instructor@vanderbilt.Brightspace.com  cft.instructor@vanderbilt.Brightspace.com  brightspace@vanderbilt.edu                                                                                                    |                                            | Instructor<br>Instructor                                     | Type<br>Internal Email<br>Internal Email<br>External Email                                                                         |
| For<br>C C BCC<br>Last Name A, First Name<br>Instructor, D2L.Demo<br>Instructor, CFT<br>Instructor, CFT<br>Stu 1, Vandy                | Search Options Search Options Email Address Demo.Instructor@vanderbilt.Brightspace.com CtLinstructor@vanderbilt.Brightspace.com brightspace@vanderbilt.Brightspace.com vandystu1@vanderbilt.Brightspace.com                                            |                                            | Instructor<br>Instructor<br>Instructor<br>Student            | Type       Internal Email       Internal Email       External Email       Internal Email       Internal Email                      |
| For<br>CC BCC<br>Last Name -, First Name<br>Instructor, D2L.Demo<br>Instructor, CFT<br>Instructor, CFT<br>Stu 1, Vandy<br>Stu 1, Vandy | Search Options Search Options  Emuil Address Demo.Instructor@vanderbilt.Brightspace.com cft.instructor@vanderbilt.Brightspace.com brightspace@vanderbilt.edu vandystu1@vanderbilt.Brightspace.com vandystu1@vanderbilt.edu                             |                                            | Instructor<br>Instructor<br>Instructor<br>Student<br>Student | Type       Internal Email       Internal Email       External Email       Internal Email       External Email       External Email |
| For<br>CC BCC<br>Last Name -, First Name<br>Instructor, D2L.Demo<br>Instructor, CFT<br>Stu 1, Vandy<br>Stu 1, Vandy<br>Stu 2, Vandy    | Search Options  Envil Address  Demo.Instructor@vanderbilt.Brightspace.com  cft.instructor@vanderbilt.Brightspace.com  brightspace@vanderbilt.edu  vandystu1@vanderbilt.edu  vandystu1@vanderbilt.Brightspace.com  vandystu2@vanderbilt.Brightspace.com |                                            | Instructor Instructor Instructor Student Student Student     | Type       Internal Email       Internal Email       External Email       Internal Email       External Email       Internal Email |

Click Send or Save as Draft to send at a later date.

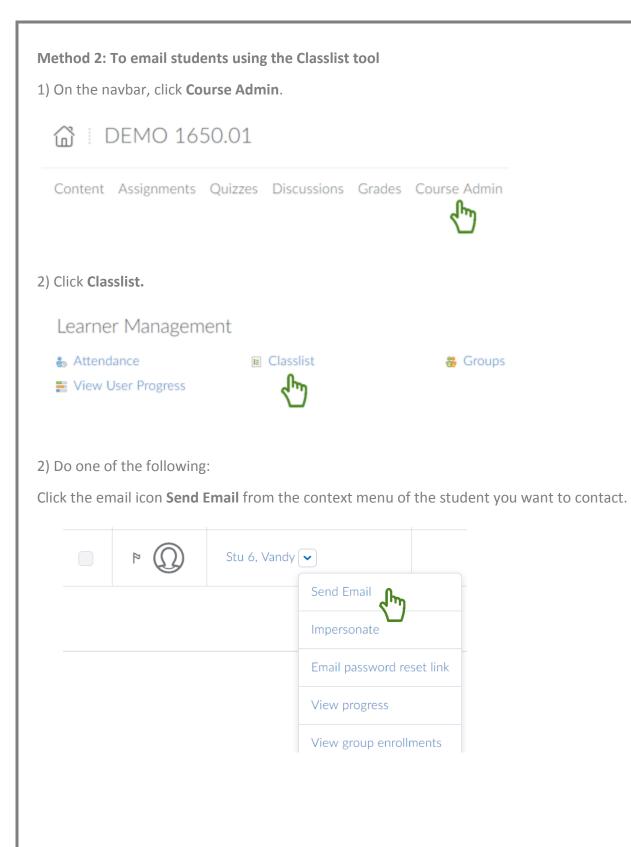

Select the check boxes for every student you want to email, then click **Email**.

|   | 🔲 🕿 Email 🗰 Page 😝 Print 🖮 Enrollment 🔧 Unenroll |                          |                |            |                      |  |  |  |  |  |
|---|--------------------------------------------------|--------------------------|----------------|------------|----------------------|--|--|--|--|--|
| 4 | hage                                             | Last Name 📤 , First Name | Org Defined ID | Role       | Last Accessed        |  |  |  |  |  |
|   | P (                                              | Instructor, CFT 🐱 🔹      |                | Instructor | Dec 6, 2016 10:36 AM |  |  |  |  |  |
|   | P (                                              | Stu 6, Vandy 🐱           |                | Student    |                      |  |  |  |  |  |
| Š |                                                  |                          |                |            | 20 per page 🗸        |  |  |  |  |  |

- 3) Compose your message and add any attachments.
- 4) Click **Send** or **Save as Draft** to send at a later date.